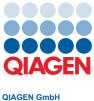

QIAGEN Str. 1 40724 Hilden, Germany

February 2023

## Release of QIAcube<sup>®</sup> Connect MDx Software Version 1.0.1

Dear valued customer,

At QIAGEN<sup>®</sup>, we are continuously making improvements to provide the highest level of performance with our instruments. Consequently, we are pleased to inform you about the opportunity to upgrade your QIAcube Connect MDx instrument to operating software to version 1.0.1. This software release includes various improvements as listed below.

| Subject     | Improvement/change                                                                                                    |
|-------------|----------------------------------------------------------------------------------------------------|
| Bug fix     | <ul> <li>Linux kernel is upgraded to 4.19.100 to mitigate rare freezing events during run</li> <li>The minimal number that can be set for unsuccessful attempts to enter password is changed from zero to two</li> </ul>                                                                                                    |
| General     | <ul> <li>Introduced a screen message to wait for load check</li> <li>Load shaker screen is clearly marked with a title after a load check error</li> <li>In Research mode, the scanned kit barcode is now automatically cleared if a run setup previously started via barcode scan is canceled and a subsequent protocol is selected manually</li> <li>Improved clarity of the text for setting days before password expiry</li> <li>Corrected the characters for easy CSV format conversion of audit trail entries belonging to UV run</li> <li>Introduced scroll bar on the screen message after daily maintenance</li> <li>Improved download of PDF run reports to USB</li> </ul> |
| Maintenance | <ul> <li>In the UV run tab, the UV run status is shown clearly</li> <li>Improved behavior when maintenance/UV run is stopped by the user or interrupted due to an error</li> <li>The UV run procedure now automatically opens the centrifuge lid if it is closed after system start-up</li> </ul>                                                                                                    |

The software can be updated by following the instructions of the *QIAcube Connect MDx User Manual*. The instrument software version 1.0.1 and instrument user manual can be downloaded from the QIAcube Connect MDx product page at **www.qiagen.com**.

Please download all protocol files, run reports, and support packages before updating the software, because they will be lost during software update. Please create backups as explained in the *QIAcube Connect MDx User Manual* section 5.11.3, "Saving protocols"; section 5.7, "Saving run reports to the USB flash drive"; and section 7.1, "Creating a support package". You can reinstall the backups according to the instructions in section 5.11.1. Likewise, language packages will be lost during software update. To keep working with other languages, the upload of a language pack according to section 4.5.1 (step 7) is needed.

If you have further questions, please contact your local QIAGEN representative or contact our Technical Support Center at **www.qiagen.com/support/technical-support**.

Best regards,

Your QIAcube Connect MDx Team

Trademarks: QIAGEN®, Sample to Insight®, QIAcube® (QIAGEN Group). Registered names, trademarks, etc. used in this document, even when not specifically marked as such, are not to be considered unprotected by law. PROM-21953-001 02/2023 © 2023 QIAGEN, all rights reserved.